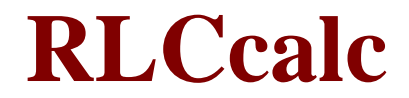

# *(Version 2.0.0 -- Revised September 24, 2011)*

#### **Introduction**

*RLCcalc* is a simple utility for performing common reactance, circuit impedance, resonant frequency, and time constant calculations

#### **Installation & Setup**

Run the installation package file, *RLCcalcSetup.exe*. This will install *RLCcalc.exe* and all required supporting files on your computer. The installer will suggest a default location for the program file. You may change the location or leave it at the default, it does not matter. However, the *RLCcalc.rtf* file must be located in the same directory as the *RLCcalc.exe* file.

#### **Program Operation**

Operation of the program is very straightforward. Click on the tab for the type of calculation you wish to perform: Reactance, Impedance, Resonant Frequency & Q, or Time Constant. Then enter each necessary value, selecting its unit of measurement from the dropdown list, and clicking on the "Calculate" button. On all but the **Reactance** tab, you will also need to select the type of circuit.

#### **Calculating Reactance**

When you first start the program, the **Reactance** tab will be selected as shown in **Figure 1**.

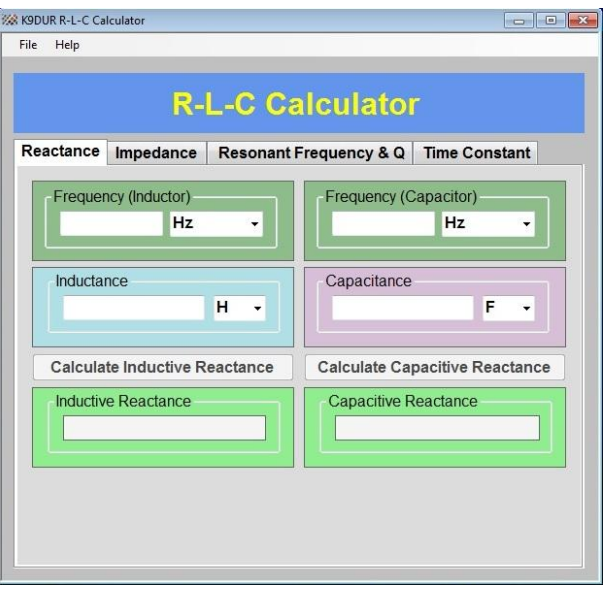

**Figure 1 -- Reactance Tab**

This tab allows you to calculate the reactance of an inductor or a capacitor.

*---------------------------------------------------------------- Copyright © 2011 by RNA Consulting Services, LLC*

The left side of the screen is used to calculate the reactance of an inductor, and the right side of the screen is used to calculate the reactance of a capacitor.

To calculate reactance, enter the frequency and then enter the inductance or capacitance and click on the **Calculate....Reactance** button.

#### **Calculating Impedance**

Click on the **Impedance** tab to calculate the impedance of an R-L circuit, an R-C circuit, an L-C circuit, or an R-L-C circuit. The **Impedance** tab is shown in **Figure 2**.

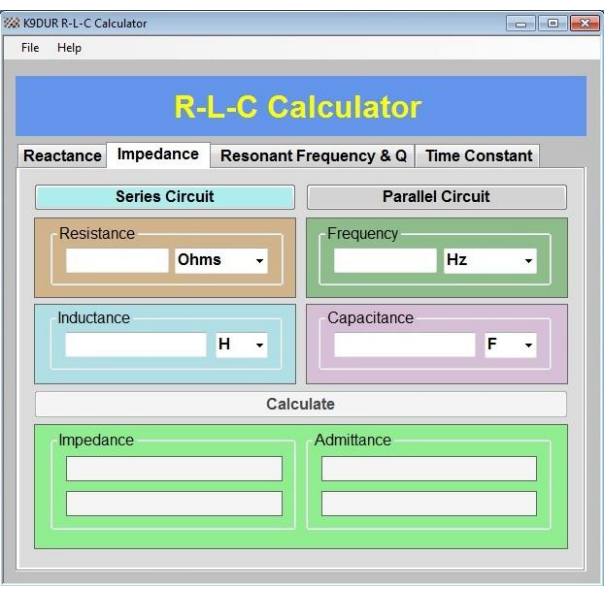

**Figure 2 -- Impedance Tab**

First, you will need to select whether you are calculating the impedance of a series circuit or a parallel circuit. A series circuit is selected by default. Click on the **Series Circuit** button to calculate the impedance of a series circuit or click on the **Parallel Circuit** button to calculate the impedance of a parallel circuit.

Enter each of the component values & select the units of measurement. If the circuit does not have component, simply leave its value blank. For example, if you are calculating the impedance of an R-L circuit, leave the capacitance value blank (or zero). You must always enter the frequency, however.

When all of the component values and the frequency have been entered, click on the **Calculate** button to display the circuit impedance and admittance.

*<sup>----------------------------------------------------------------</sup> Copyright © 2011 by RNA Consulting Services, LLC*

#### **Calculating Resonant Frequency and Q**

Click on the **Resonant Frequency & Q** tab to calculate the resonant frequency of an R-L-C circuit or of an L-C circuit. The **Resonant Frequency & Q** tab is shown in **Figure 3**.

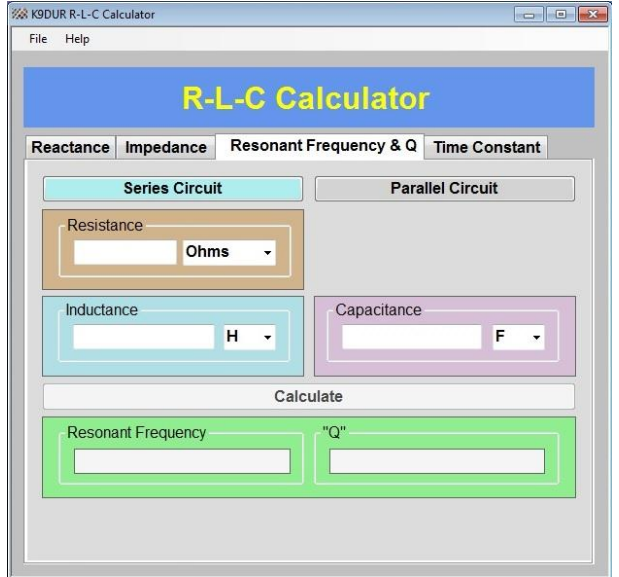

**Figure 3 -- Resonant Frequency & Q Tab**

First, you will need to select whether you are calculating the Q of a series circuit or a parallel circuit. A series circuit is selected by default. Click on the **Series Circuit** button to calculate the Q of a series circuit or click on the **Parallel Circuit** button to calculate the Q of a parallel circuit. This will only affect the calculation of the Q. The resonant frequency is the same whether a series circuit or a parallel circuit is selected.

Enter each of the component values & select the units of measurement. If you are calculating the Q of a series circuit, you may leave the resistance blank. However, you must enter a nonzero value for the resistance of a parallel circuit.

When all of the component values have been entered, click on the **Calculate** button to display the resonant frequency and the Q of the circuit.

## **Calculating Time Constants.**

Click on the **Time Constant** tab to calculate the time constant of an R-L circuit or of an R-C circuit. The **Time Constant** tab is shown in **Figure 4**.

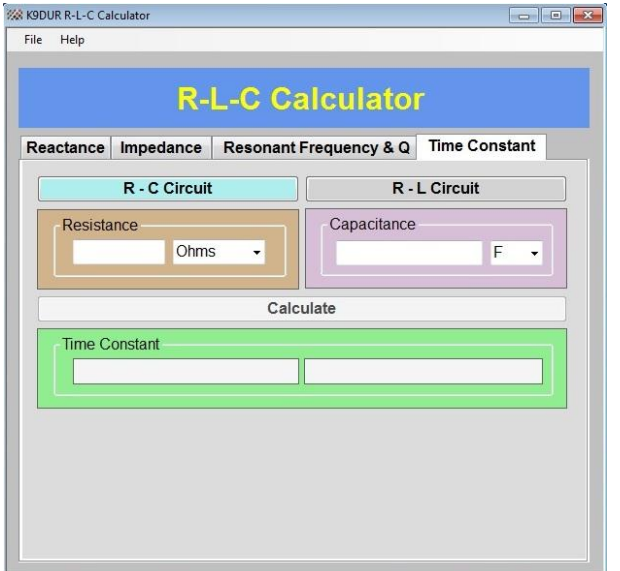

**Figure 4 -- Time Constant Tab**

First, you will need to select whether you are calculating the time constant of an R-C or of an R-L circuit. An R-C circuit is selected by default. Click on the **R - C Circuit** button to calculate the time constant of an R-C circuit or click on the **R - L Circuit** button to calculate the time constant of an R-L circuit.

Enter each of the component values & select the units of measurement.

When both of the component values have been entered, click on the **Calculate** button to display the time constant of the circuit.

*----------------------------------------------------------------*

# **File Menu**

Clicking on *FILE* on the menu bar will display the sub-menu shown in **Figure 5**.

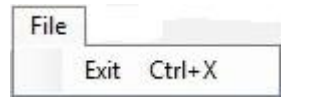

**Figure 2 -- File Menu**

Click on *Exit* or hold the **CTRL** key down and press the "**X**" key to close the program.

# **Help Menu**

Clicking on *HELP* on the menu bar will display the sub-menu shown in **Figure 6**.

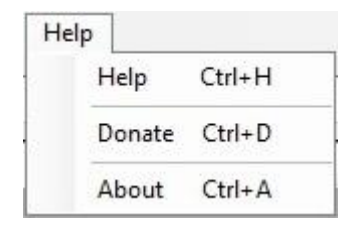

**Figure 3 -- Help Menu**

Clicking on **Help** or holding the **CTRL** key down and pressing "**H**" will display this document.

Clicking on **Donate** or holding the **CTRL** key down and pressing "**D**" will open a browser window to the donation page on my website.

Clicking on **About** or holding the **CTRL** key down and pressing "**A**" will display a window with basic information about the program. Click on the **Close Window & Continue** button to return to normal operation.

#### **License and Warranty Information**

This software may be freely copied by any licensed amateur radio operator for their own personal use. Other than the cost of the distribution media, no fee may be charged for the distribution of this software to any other party or parties.

No commercial use of the software may be made by any party without the express written consent of:

RNA Consulting Services, LLC Post Office Box 82 West Terre Haute, IN 47885-0082.

The programming techniques used in the development of this software program are proprietary to RNA Consulting Services, LLC. The software may not be reverse engineered or de-compiled for any purpose.

No warranty, expressed or implied, is conveyed for the use of the software or for the installation of the software on any computer.

#### **About the Author**

*RLCcalc.exe* was written by Ray Andrews, K9DUR.

Ray holds an Amateur Extra class license and was first licensed in April 1960. He currently resides in West Terre Haute, IN, and is a retired electronic design engineer and software developer. He operates a small custom software consulting business just to keep him out of mischief between camping trips.

For more information, visit Ray's web pages:

[http://k9dur.info](http://k9dur.info/)

[http://www.rnaconsultingservices.com](http://www.rnaconsultingservices.com/)

-------------------------------------------------------

## **Revision History**

v2.0..0 – Sep 24, 2011 -- Complete Re-write. v1.0..0 – Sep 8, 2011 -- Initial release.

-------------------------------------------------------

*---------------------------------------------------------------- Copyright © 2011 by RNA Consulting Services, LLC*

# **Software License Agreement**

Software written by Ray Andrews, K9DUR, for amateur radio use may be freely copied by any licensed amateur radio operator for their own personal use.

Other than the cost of the distribution media, no fee may be charged for the distribution of the software to any other party or parties.

No commercial use of the software may be made by any party without the express written consent of:

RNA Consulting Services, LLC Post Office Box 82 West Terre Haute, IN 47885-0082.

Although the software is free, it is not open source. The programming techniques used in the development of the software are proprietary to RNA Consulting Services, LLC. The software may not be reverse engineered or de-compiled for any purpose.

No warranty, expressed or implied, is conveyed for the use of the software or for the installation of the software on any computer.

Use of the software indicates agreement with the terms of this Software License Agreement.